# **THRUSTMASTER®**

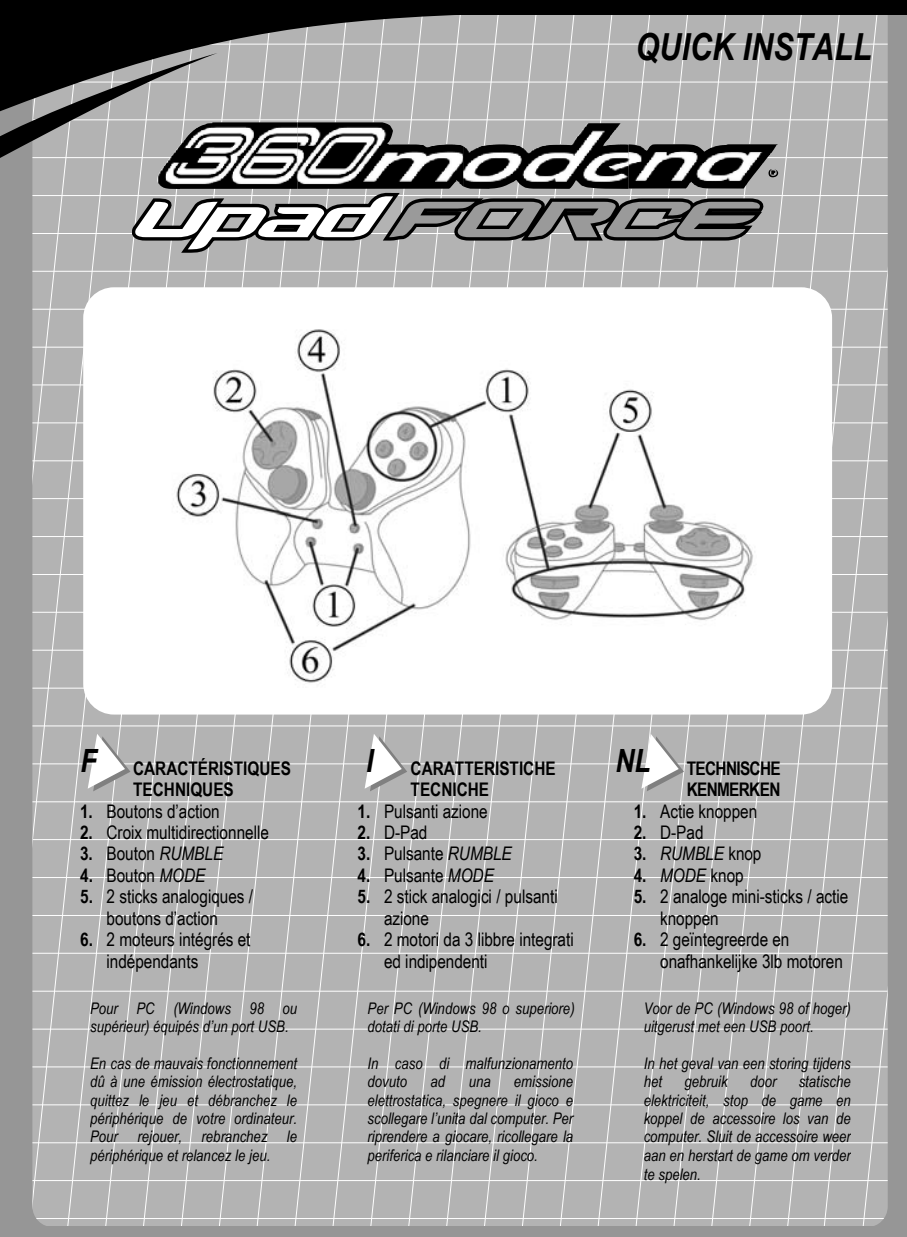

# *F* **ADOPTEZ LE STYLE UPAD !**

La manette 360 Modena Upad Force vous offre non seulement des sensations de qualité, mais aussi une excellente précision propre à satisfaire tous les joueurs.

- Bouton *MODE* **(4)** : appuyez sur ce bouton pour passer d'un mode à l'autre.
	- **Mode analogique (par défaut) :** le bouton *MODE* n'est pas éclairé. 12 boutons d'action programmables, 2 sticks analogiques (gérant 2 axes chacun) et la fonction POV (point de vue), 8 directions programmables sur la croix multidirectionnelle
	- **Mode « Racing » :** le bouton *MODE* est éclairé en vert. Spécialement créé par Thrustmaster pour améliorer le contrôle dans les jeux de courses de voitures, ce mode permet de séparer les commandes de direction et d'accélération. Ainsi, les commandes n'interférent-elles plus entre elles.
	- **Mode digital :** le bouton *MODE* est éclairé en rouge. 12 boutons d'action programmables et 8 directions programmables sur la croix multidirectionnelle.
- Bouton *RUMBLE* **(3)** : appuyez sur ce bouton pour basculer entre le mode « Rumble » par défaut (bouton allumé rouge) et le mode sans vibration (bouton éteint).

#### *I* **PROVA LO STILE UPAD!**

Il gamepad 360Modena Upad Force garantisce sensazioni di gioco di alta qualità ed una eccellente precisione, riuscendo a soddisfare le richieste di tutti i tipi di giocatori.

- Pulsante *MODE* **(4)**: premi questo pulsante per attivare le varie modalità.
	- **Modalità Analogica (default):** il pulsante *MODE* è spento. 12 pulsanti azione programmabili, 2 stick analogici (ciascuno dotato di 2 assi), il POV (point of view) ad 8 direzioni e funzioni programmabili associate alle direzioni del D-pad.
	- **Modalità Racing:** il pulsante *MODE* è verde. Espressamente concepita da Thrustmaster per migliorare i controlli nei giochi di guida, questa modalità separa i controlli relativi a sterzo (mini-stick di sinistra) e velocità (mini-stick di destra), eliminando qualsiasi possibile interferenza.
	- **Modalità Digitale:** il pulsante *MODE* è rosso. 12 pulsanti azione programmabili e 8 direzioni programmabili del D-pad.
- Pulsante *RUMBLE* **(3)**: premi questo pulsante per passare dalla modalità Vibrazione di default (il pulsante è rosso) alla modalità senza Vibrazione (il pulsante è spento).

## *NL* **PROBEER DE STIJL VAN DE UPAD!**

De 360Modena Upad Force gamepad geeft je de ultieme sensatie en perfecte precisie voor alle gamers.

- *MODE* knop **(4)**: druk op deze knop om the wisselen tussen de modi.
	- **Analog mode (standaard):** de *MODE* knop brandt niet. 12 programmeerbare actie knoppen, 2 analoge mini-sticks (met elk 2 assen) en de POV functie (point of view) met 8 richtingen programmeerbaar op de D-pad.
	- **Racing mode:** de *MODE* knop is groen. Speciaal gecreëerd door Thrustmaster om de beheersing te verbeteren in race games, de controle over het sturen (linker mini-stick) en accelereren (rechter ministick) wordt nu gescheiden zodat ze elkaar niet in de weg zitten.
	- **Digital mode:** de *MODE* knop is rood. 12 programmeerbare actie knoppen en 8 richtingen programmeerbaar op de D-pad.
- *RUMBLE* knop **(3)**: druk op deze knop om te wisselen tussen de standaard rumble mode (knop is rood) en de niet-rumble mode (knop brandt niet).

# *F* **INSTALLATION SOUS PC**

- 1. Allumez votre ordinateur et démarrez Windows, reliez le connecteur USB de votre contrôleur à un des ports USB situés au dos de votre unité centrale. Windows XP, 2000, Me ou 98 détectera automatiquement le nouveau périphérique (si vous branchez un périphérique USB pour la première fois, il est possible que, pendant l'installation, Windows vous demande d'insérer le CD-ROM Windows afin d'installer les fichiers système nécessaires). Sous Windows 98 : l'**Assistant Ajout de nouveau matériel** se charge de rechercher pour vous les pilotes appropriés. Cliquez sur **Suivant**. Suivez les instructions portées à l'écran pour terminer l'installation. Sous Windows XP/2000/Me : l'installation est automatique.
- 2. Pour vous assurer que la manette est correctement branchée, cliquez sur **Démarrer**/**Paramètres**/ **Panneau de configuration**, puis double-cliquez sur l'icône **Contrôleurs de jeu**. Si votre manette est correctement installée, son nom doit apparaître dans la liste des contrôleurs de jeu avec l'état **OK**.
- 3. Cliquez sur **Propriétés** pour tester votre manette.

#### *I* **INSTALLAZIONE SU SISTEMI PC**

- 1. A computer acceso e Windows operative, collega il connettore USB del tuo gamepad ad una delle porte USB poste sul retro del tuo PC. Windows XP, 2000, Me o 98 rileverà automaticamente la presenza di una nuova periferica (se si tratta della prima volta in cui stai collegando al tuo PC una periferica di tipo USB, Windows, durante la procedura di installazione, potrebbe chiederti di inserire il CD-ROM di Windows nell'apposita unità, al fine di installare i necessari file di sistema). In Windows 98: l'**Installazione guidata Nuovo hardware** troverà i driver adatti. Fai semplicemente clic su **Avanti**. Segui le istruzioni a video per completare l'installazione. In Windows XP/2000/Me: l'installazione dei driver è automatica.
- 2. Per assicurarti che il gamepad sia stato correttamente connesso clicca su **Start** / **Impostazioni** / **Pannello di controllo***,* seguito da un doppio-click sull'icona **Periferiche di gioco**. Se il gamepad è stato installato correttamente apparirà nella lista delle periferiche di gioco con lo stato **OK**.
- 3. Fai click su **Proprietà** per testare il corretto funzionamento del tuo gamepad.

### *NL* **PC SETUP**

- 1. Met de computer aan en Windows opgestart, sluit de gamepad aan op een USB port aan de achterkant van de computer. Windows XP, 2000, Me of 98 zal automatisch de hardware detecteren (als dit de eerste keer is dat er USB randapparatuur wordt aangesloten kan Windows tijdens de installatie vragen om de Windows CD-ROM om de vereiste systeem bestanden te installeren). Windows 98: de **Wizard Nieuwe hardware** zal de juiste drivers vinden. Klik op **Volgende**. Volg de instructies op het scherm om de installatie te voltooien. Windows XP/2000/Me: de installatie van de gamepad drivers wordt automatisch uitgevoerd.
- 2. Om te controleren of de gamepad goed is aangesloten, klik op **Start** / **Instellingen** / **Configuratiescherm** en dubbelklik op het **Spelbesturingen** icoon. Als de gamepad correct is geïnstalleerd verschijnt hij in de lijst met besturingen met de status **OK**.
- 3. Klik op **Eigenschappen** om de gamepad te testen.

# *F* **INSTALLATION LOGICIELLE**

Le CD-ROM fourni avec la manette Thrustmaster 360 Modena Upad Force permet d'installer le logiciel Thrustmapper, ainsi que l'Utilitaire de la barre des tâches Thrustmapper, lesquels vous aideront à personnaliser votre manette.

- 1. Insérez le CD-ROM d'installation Thrustmaster 360 Modena Upad Force dans votre lecteur de CD-ROM. Suivez les instructions portées à l'écran pour installer les applications Thrustmaster. Une fois l'installation terminée, cliquez sur **Terminer**. Windows vous invite alors à redémarrer votre ordinateur.
- 2. Une fois la session Windows redémarrée, vous pouvez lancer votre jeu et le logiciel de programmation Thrustmapper.

#### **REMARQUES CONCERNANT THRUSTMAPPER**

- Le logiciel Thrustmapper vous permet de tester votre manette et de personnaliser chaque bouton.
- L'Utilitaire de la barre des tâches Thrustmapper vous permet d'associer des profils à vos jeux ou de désactiver tous les profils associés à vos jeux.

Pour plus d'informations sur le logiciel Thrustmapper, reportez-vous au manuel en ligne.

#### *I* **INSTALLAZIONE DEL SOFTWARE**

- Il CD-ROM in dotazione col tuo Thrustmaster 360Modena Upad Force gamepad contiene il software Thrustmapper ed installa l'utility Thrustmapper Taskbar Utility che serve per personalizzare il tuo gamepad. 1. Inserisci il CD di installazione Thrustmaster 360Modena Upad Force gamepad nel tuo CD-ROM driver. Segui le istruzioni a video per installare le applicazioni Thrustmaster. Una volta terminata l'installazione, fai clic su **Fine**. Windows ti chiederà di riavviare il tuo PC.
- 2. Quando Windows si sarà riavviato, sarai pronto a lanciare il gioco ed il software di programmazione Thrustmapper.

#### **BREVE NOTA SUL THRUSTMAPPER**

- Il software Thrustmapper ti consente di testare il tuo gamepad e di personalizzare ciascun pulsante.
- La Thrustmapper Taskbar Utility ti permette di utilizzare o disabilitare le impostazioni definite per un gioco al momento dell'avvio del gioco stesso.
- Fai riferimento al relativo aiuto on-line per maggiori dettagli sul software Thrustmapper.

## *NL* **SOFTWARE INSTALLATIE**

- De CD-ROM van de Thrustmaster 360Modena Upad Force gamepad installeert zowel Thrustmapper als de Thrustmapper Taskbar Utility om je gamepad in te stellen.
- 1. Doe de Thrustmaster 360Modena Upad Force gamepad installatie CD in de CD-ROM speler. Volg de instructies op het scherm om de Thrustmaster applicaties te installeren. Als de installatie is afgerond, klik op **Voltooien**. Windows vraagt vervolgens om de PC opnieuw op te starten.
- 2. Als de PC opnieuw is opgestart ben je klaar om de Thrustmapper programmerings software en de game te gebruiken.

#### **OVER THRUSTMAPPER**

- Met de Thrustmapper software kan je de gamepad testen en de knoppen individueel instellen.
- Met de Thrustmapper Taskbar Utility kan je de instellingen voor een game automatisch laden of uitschakelen als de game wordt gestart.
- Zie ook het on-line help bestand voor uitgebreide details over de Thrustmapper software.

**F** ◯ © Guillemot Corporation 2002. Tous droits réservés. Thrustmaster et FireStorm™ sont des marques et/ou des marque déposées de Guillemot Corporation S.A. Microsoft Windows ® XP, 2000, Me et 98 sont des marques déposées de Microsoft Corporation. Ferrari® et 360 Modena® sont des marques déposées de Ferrari S.p.A. Technologie Immersion TouchSense protégée par un ou plusieurs des brevets Immersion suivants : 5,185,561 / 5,220,260 / UM-108174 / 5,389,865 / 5,414,337 / 5,459,382 / B1 5,459,382 / 2,122,047 (Canada) / 5,513,100 / 5,559,412 / 5,576,727 / 5,589,854 / 5,629,594 / 5,691,898 /<br>5,701,140 / 5,721,566 / 5,731,804 / 5,734,373 / 5,739,811 / 2,167,304 (Canada) / 5,754,023 / 5,767,839 5,805,140 / 5,821,920 / 5,825,308 / 5,828,197 / 5,831,408 / 5,844,392 / 5,872,438 / 5,880,714 / 5,889,670 / 5,889,672 / 5,907,487 / 5,929,607 / 5,929,846 / 5,956,484 / 5,959,613 / 5,999,168 / 6,020,875 / 6,020,876 / 6,024,576 / 6,028,593 / 6,037,927 / 6,046,727 / 6,050,718 / 6,057,828 / 6,061,004. TouchSense™ et I-FORCE™ sont des marques d'Immersion Corporation. Toutes les autres marques déposées et noms commerciaux sont reconnus par les présentes et sont la propriété de leurs propriétaires respectifs. Illustrations non contractuelles. Le contenu, la conception et les spécifications sont susceptibles de changer sans préavis et de varier selon les pays. Fabriqué en Chine.

© Guillemot Corporation 2002. Tutti i diritti riservati. Thrustmaster® e FireStorm™ sono marchi e/o marchi registrati da Guillemot Corporation S.A. Microsoft® Windows® XP, 2000, Me e 98 sono marchi registrati da Microsoft Corporation. Ferrari® e 360 Modena® sono marchi registrati da Ferrari S.p.A. Include la tecnologia TouchSense™ protetta da uno o più dei seguenti brevetti di Immersion: 5,185,561 / 5,220,260 / UM-108174 / 5,389,865 / 5,414,337 / 5,459,382 / B1 5,459,382 / 2,122,047 (Canada) / 5,513,100 / 5,559,412 / 5,576,727 / 5,589,854 / 5,629,594 / 5,691,898 / 5,701,140 / 5,721,566 / 5,731,804 / 5,734,373 / 5,739,811 / 2,167,304 (Canada) / 5,754,023 / 5,767,839 / 5,769,640 / 5,805,140 / 5,821,920 / 5,825,308 / 5,828,197 / 5,831,408 / 5,844,392 / 5,872,438 / 5,880,714 / 5,889,670 / 5,889,672 / 5,907,487 / 5,929,607 / 5,929,846 / 5,956,484 / 5,959,613 / 5,999,168 / 6,020,875 / 6,020,876 / 6,024,576 / 6,028,593 / 6,037,927 / 6,046,727 / 6,050,718 / 6,057,828 / 6,061,004. TouchSense™ e I-FORCE™ sono marchi dalla Immersion Corporation. Tutti gli altri marchi sono qui riconosciuti e registrati ai rispettivi proprietari. Foto escluse. I contenuti, il design e le caratteristiche possono essere oggetto di modifiche senza preavviso e possono variare da un paese all'altro. Fabbricato in Cina.

**NL** So Guillemot Corporation 2002. Alle rechten voorbehouden. Thrustmaster<sup>®</sup> en FireStorm™ zijn handelsmerken en/of geregistreerde handelsmerken van Guillemot Corporation S.A. Microsoft® Windows® XP, 2000, Me en 98 zijn geregistreerde handelsmerken van Microsoft Corporation. Ferrari® en 360 Modena® zijn geregistreerde handelsmerken van Ferrari S.p.A. Gebruikmakend van Immersion TouchSense™ Technology en beschermd door een of meer van de volgende Immersion<br>patenten: 5,185,561 / 5,220,260 / UM-108174 / 5,389,865 / 5,414,337 / 5,459,382 / B1 5,459,382 / 2,122,047 (Canada 5,513,100 / 5,559,412 / 5,576,727 / 5,589,854 / 5,629,594 / 5,691,898 / 5,701,140 / 5,721,566 / 5,731,804 / 5,734,373 / 5,739,811 / 2,167,304 (Canada) / 5,754,023 / 5,767,839 / 5,769,640 / 5,805,140 / 5,821,920 / 5,825,308 / 5,828,197 / 5,831,408 / 5,844,392 / 5,872,438 / 5,880,714 / 5,889,670 / 5,889,672 / 5,907,487 / 5,929,607 / 5,929,846 / 5,956,484 / 5,959,613 / 5,999,168 / 6,020,875 / 6,020,876 / 6,024,576 / 6,028,593 / 6,037,927 / 6,046,727 / 6,050,718 / 6,057,828 / 6,061,004. TouchSense™ en I-FORCE™ zijn handelsmerken van Immersion Corporation. Alle andere handelsmerken en merknamen zijn hierbij erkend en zijn het eigendom van de desbetreffende eigenaren. Illustraties zijn niet bindend. Inhoud, ontwerpen en specificaties kunnen zonder voorafgaande kennisgeving gewijzigd worden en afwijken in verschillende landen. Gefabriceerd in China.